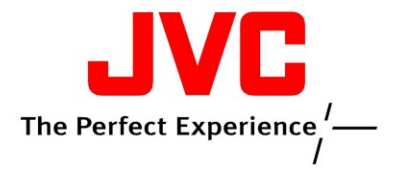

## **KD-R710J firmware update**

This update improves audio quality while using hands-free phone View the update procedure Download the update file (zip format)

## **Procedure**

## **Caution:** Do not power off the unit during update.

- 1. Download the Firmware update file V600-V600 and save it on your desktop.
- 2. Unzip it on to your desktop. In the unzipped folder, you will see the file J10TC\_n.rom.
- 3. Copy the file onto a USB flash drive. Do not save it to any folder
- 4. Insert the USB flash drive into the car-radio's USB port
- 5. "UPDATE FILE <-> ENTER/BACK" message appears. Press the [Volume knob] to begin the update. If you press [BACK] button, the update will be cancelled.
- 6. "UPDATE COMPLETE" message will be displayed when finished. Remove the flash drive and press power button to turn off the unit